#### **BAB IV**

#### **DESKRIPSI SISTEM**

#### **4.1 Analisis Permasalahan**

Sistem Perpustakaan yang ada di PT. PAL INDONESIA masih tergolong manual. Manual di sini mempunyai arti bahwa belum adanya sebuah sistem yang mampu mengelola data-data dan laporan yang diselesaikan secara otomatis.

Kerja praktek ini dilakukan selama 160 jam dengan pembagian waktu dalam satu minggu, 8 jam setiap hari. Dalam kerja praktek ini, diharuskan menemukan permasalahan yang ada, mempelajari serta *member*ikan solusi bagi masalah yang timbul.

Untuk mengatasi permasalahan tersebut, diperlukan langkah-langkah yaitu:

- a. Menganalisa sistem
- b. Mendesain sistem

c. Mengimplementasikan sistem

d. Melakukan pembahasan terhadap hasil implementasi sistem.

Keempat langkah tersebut dilakukan agar dapat menemukan solusi dari permasalahan yang ada. Lebih jelasnya dipaparkan pada sub bab dibawah ini.

#### **4.2 Analisis Sistem**

Menganalisa sistem merupakan langkah awal dalam membuat sistem baru. Langkah pertama adalah melakukan wawancara. Wawancara dilakukan kepada dua petugas perpustakaan. Petugas *member*ikan in*form*asi tentang mekanisme pencarian buku di perpustakaan. Berikut prosesnya:

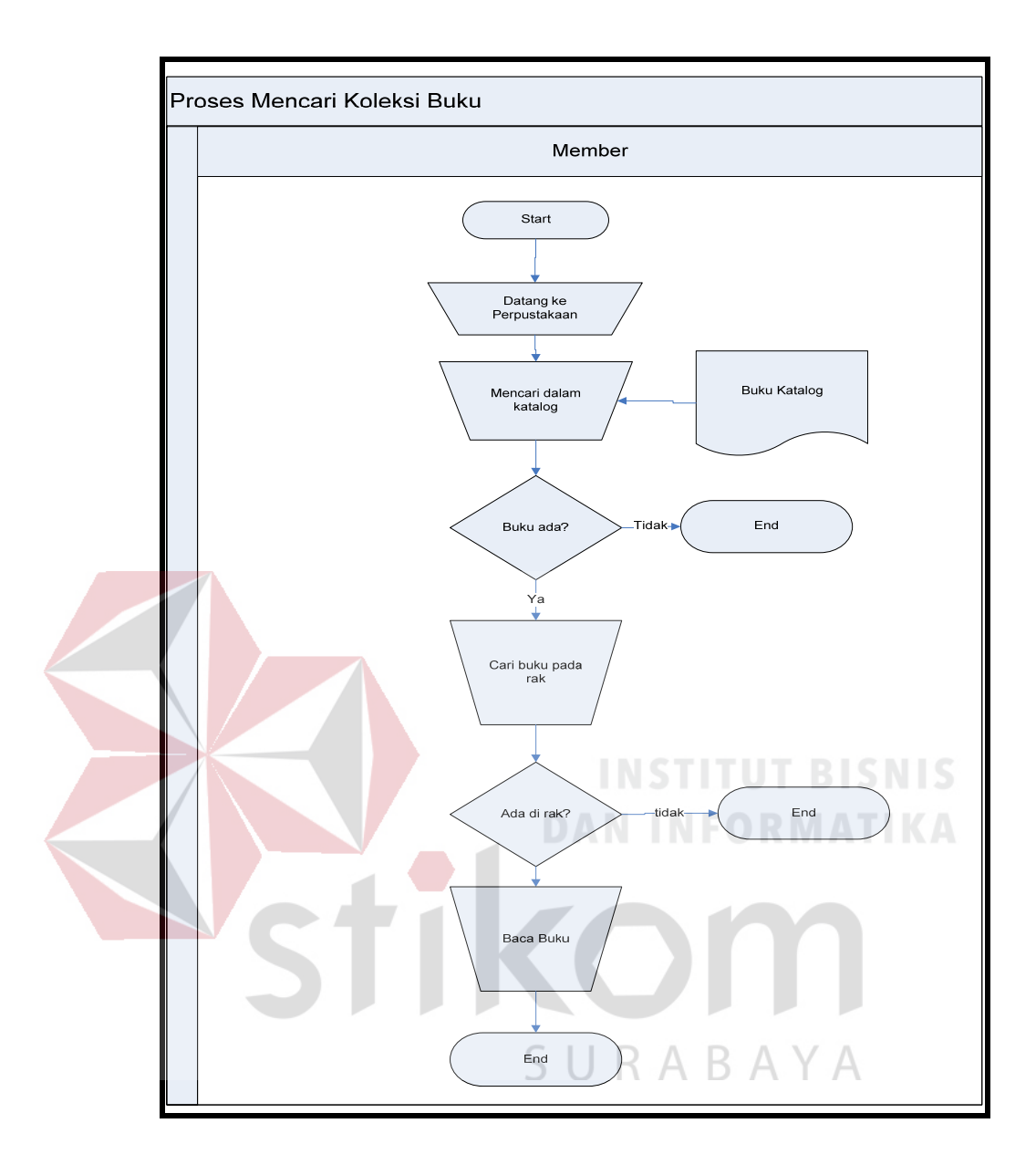

Gambar 4.1 *Document Flow* Pencarian Buku pada Perpustakaan PT. PAL INDONESIA

#### **4.3 Perancangan Sistem**

Desain sistem merupakan tahap pengembangan setelah analisis sistem dilakukan. Langkah–langkah yang dilakukan dalam desain sistem ini adalah:

- a. *System Flow*
- b. *Context* Diagram
- c. HIPO
- d. Data *Flow* Diagram
- e. *Conceptual* Data Model
- f. *Physical* Data Model
- g. Struktur Tabel

Sistem *flow* dibuat dengan mengembangkan dokumen *flow* lama. Proses tersebut juga membutuhkan *database* yang tepat untuk penyimpanan data. *Database* yang dibutuhkan antara lain *database* Buku koleksi, Kategori, Detail buku, Pengarang, Pengarang, dan *Member*.

Selanjutnya membuat *Context* Diagram. *External Entity* dan proses-proses yang terjadi pada *Context* Diagram didapat dari sistem *flow* yang telah dibuat. Pendesain kemudian menyusun secara lengkap masing-masing proses beserta filefile yang dibutuhkan pada DFD. File yang terdapat pada DFD digunakan sebagai acuan membuat ERD dan struktur tabel. SURABAYA

#### **4.3.1** *System Flow*

Berikut ini merupakan sistem yang telah dikembangkan dari sistem yang lama. Dalam Sistem *Flow*, beberapa proses dilakukan secara komputerisasi dan menggunakan *database* terpusat.

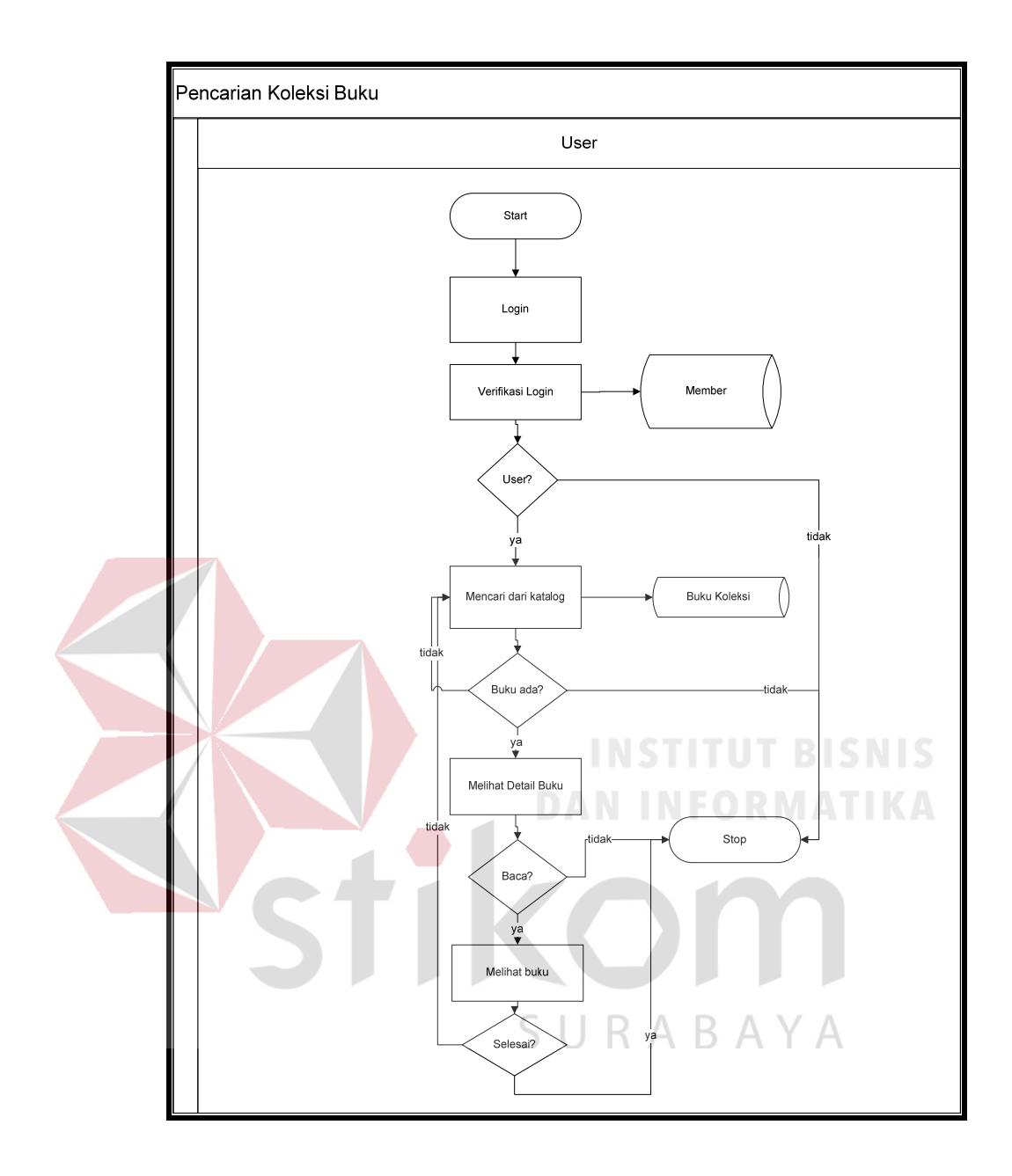

Gambar 4.2 Sistem *Flow* Pencarian Koleksi Buku Aplikasi Digilib di PT. PAL INDONESIA

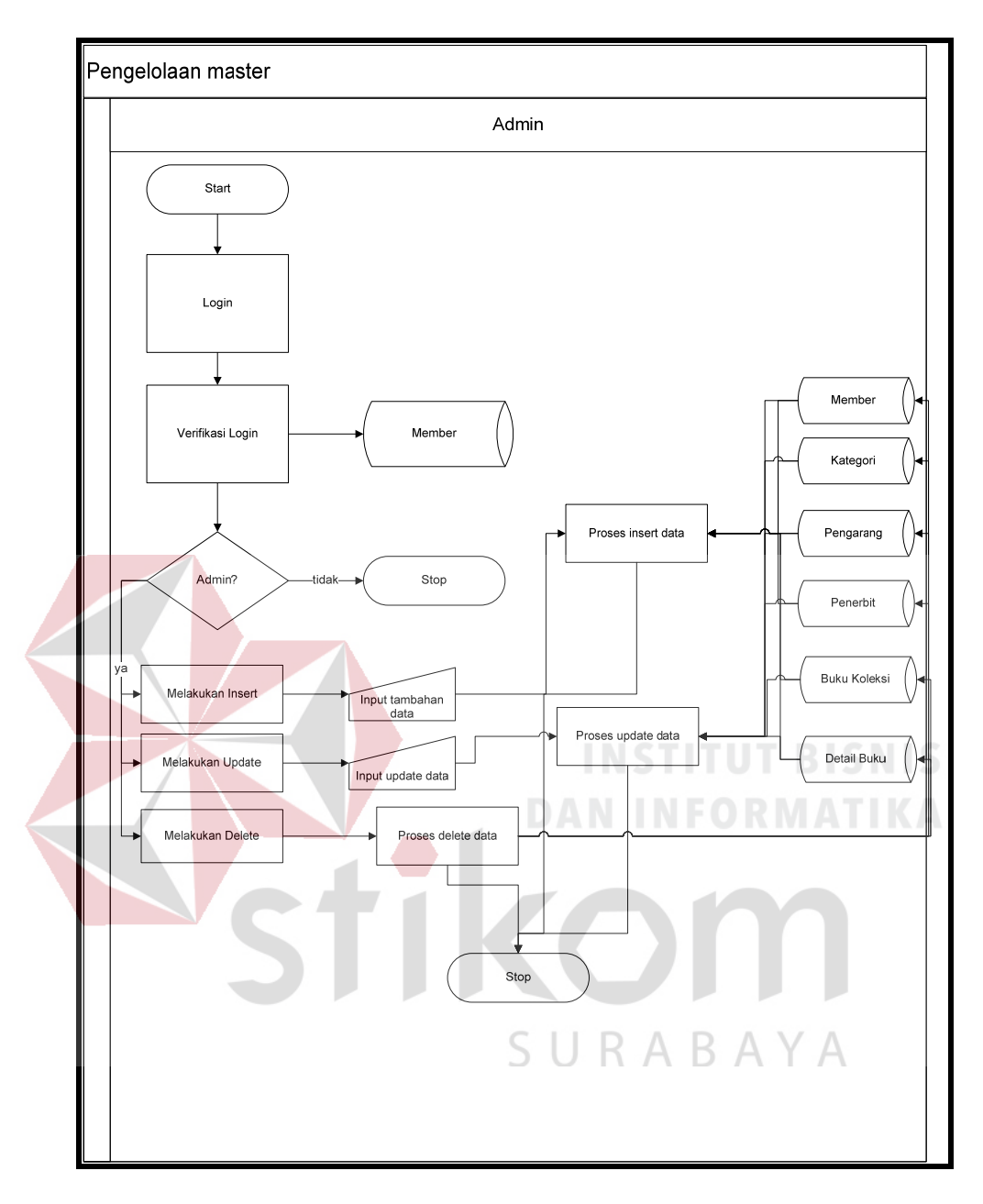

Gambar 4.3 Sistem *Flow* Pengelolaan *Master* Aplikasi Digilib di PT. PAL INDONESIA

#### **4.3.2** *Context* **Diagram**

Pada *Context* Diagram Aplikasi Digital Library ini terdiri dari entitas *user*. Entitas ini *member*ikan *input* data dan menerima *output* data yang diperlukan.

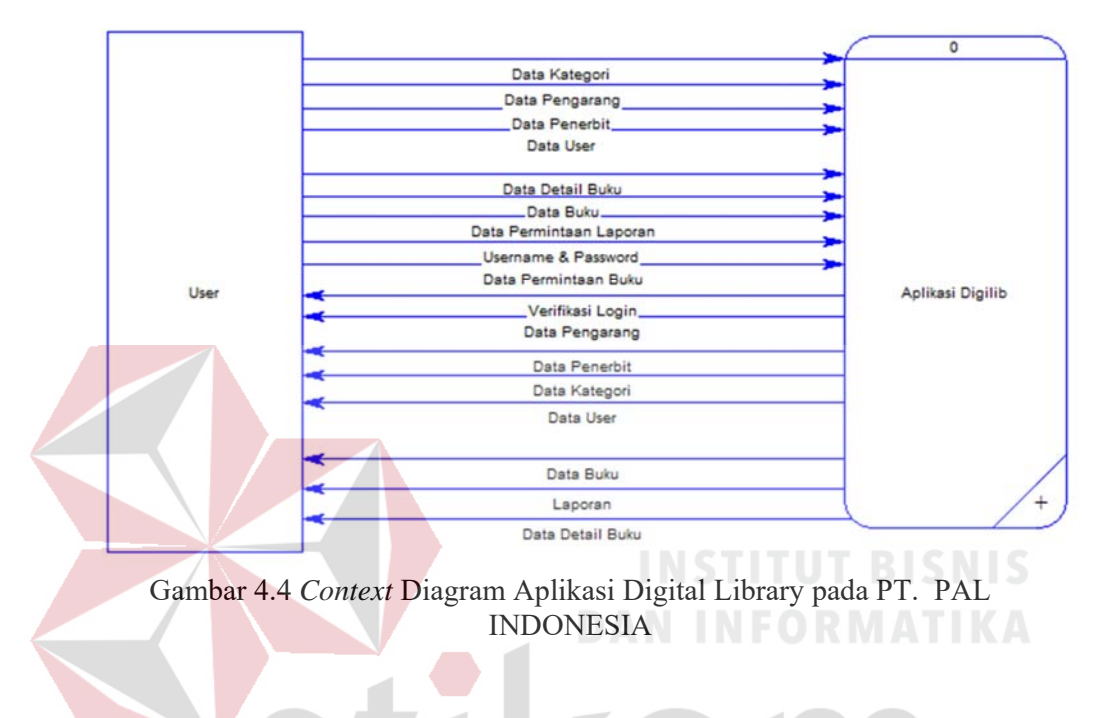

#### **4.3.3 Diagram Berjenjang**

Diagram berjenjang merupakan merupakan diagram urutan proses yang terjadi dalam Aplikasi Digital Library PT. PAL INDONESIA. Urutan proses dimulai dari pemeliharaan Pengelolaan *master*, transaksi, dan cetak laporan.

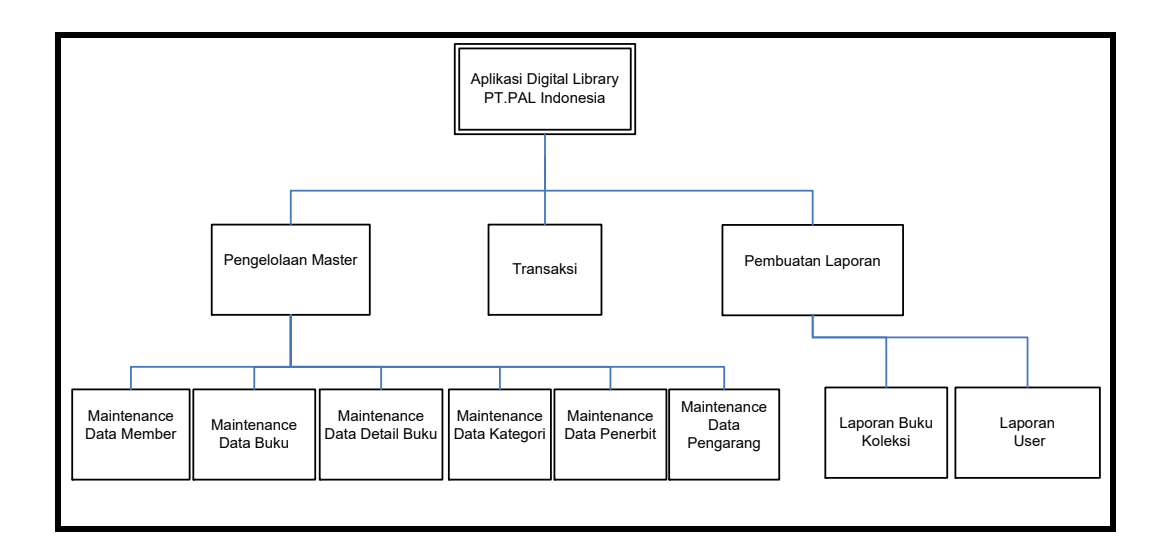

Gambar 4.5 HIPO (*Hierarky Input Process Output)* Aplikasi Digital Library pada PT. PAL INDONESIA

#### **4.3.4 Data** *Flow* **Diagram**

Berikut ini adalah Data *Flow* Diagram Aplikasi Digital Library pada PT. PAL INDONESIA, dari sinilah kita bisa mengetahui aliran data yang ada di dalam sistem yang terstruktur. Dalam perancangan Aplikasi Digital Library pada PT. PAL Indonesia penggunaan DFD adalah suatu cara yang mungkin harus digunakan, hal ini disebabkan untuk dapat mempermudah dalam memahami sistem yang ada dalam suatu perusahaan ataupun badan usaha.

#### A. Data *Flow* Diagram level 0

Data *flow* diagram dibagi menjadi 2 level, yaitu level 0 dan level 1. Dimana pada level 0 terdapat 3 proses, yaitu proses mengelola data, proses transaksi, dan proses pembuatan laporan. Sedangkan untuk level 1 menjelaskan tentang proses yang terjadi didalam proses data *flow* diagram pada level 0.

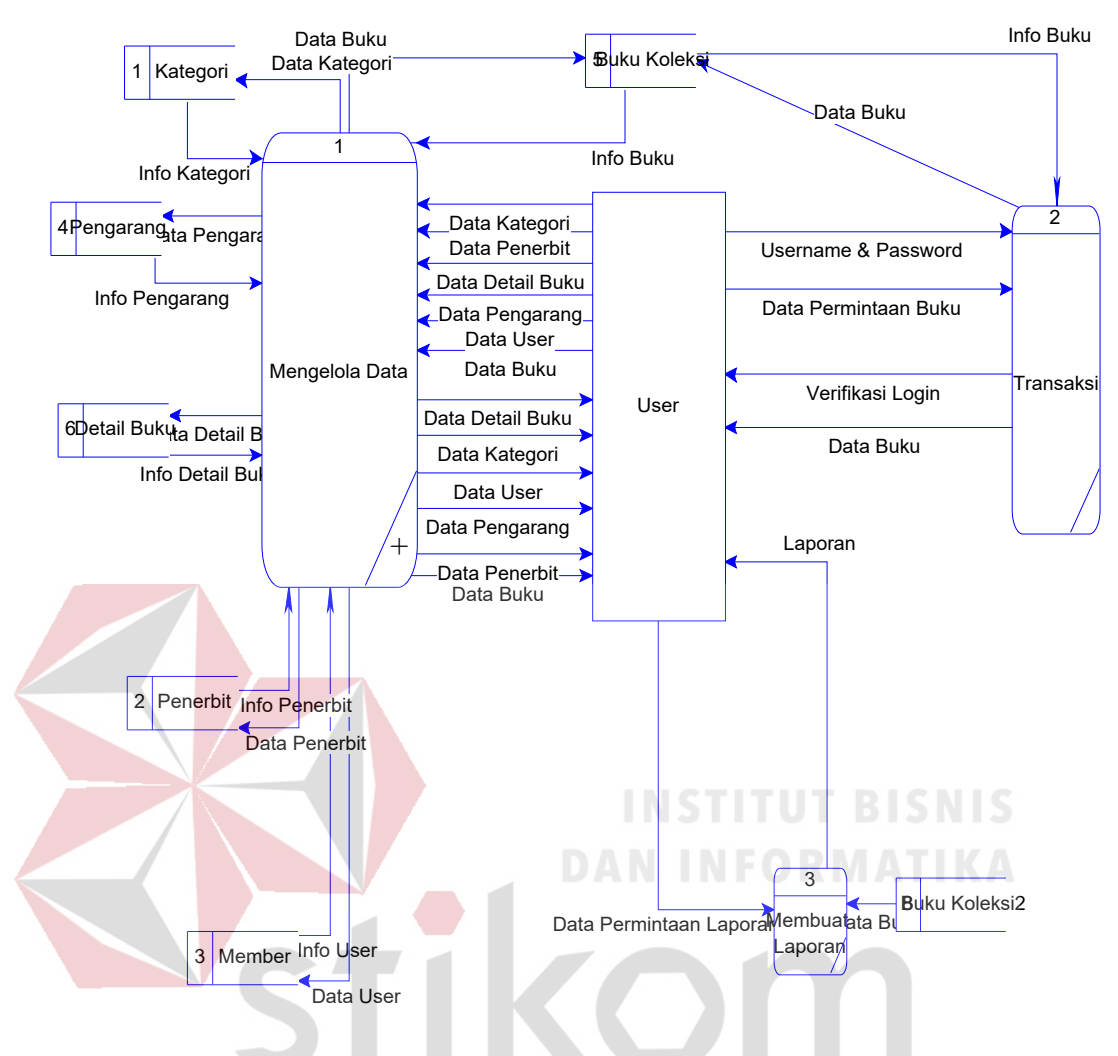

Gambar 4.6 Data *Flow* Diagram Level 0 Aplikasi Digital Library pada PT. PAL Indonesia ABAYA R

#### B. DFD Level 1 Mengelola Data

DFD Level 1 Subsistem Mengelola Data ini menggambarkan proses pengelolaan data kategori, pengarang, *user*, penerbit, detail buku, dan buku pada PT. PAL INDONESIA.

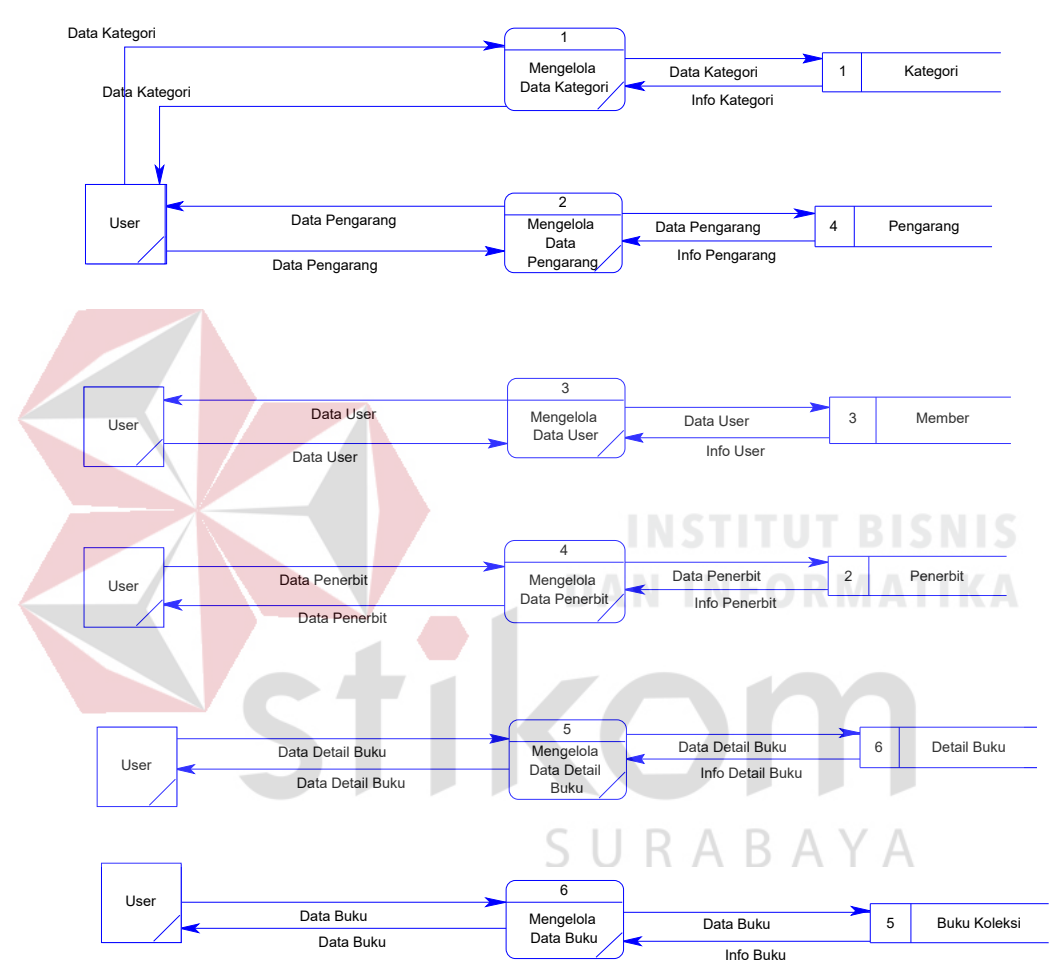

Gambar 4.7 DFD Level 1 Subsistem Mengelola Data Aplikasi Digital Library pada PT. PAL INDONESIA

#### **4.3.5 Entity Relational Diagram**

*Entity Relational Diagram* (ERD) merupakan gambaran struktur *database* dari Digital Library yang telah dikembangkan. ERD dibagi menjadi dua, yaitu *Conceptual Data Model* (CDM) atau secara logik dan *Physical Data Model* (PDM) atau secara fisik.

#### A. CDM (*Conceptual* Data Model)

Pada *Conceptual Data Model*, terdapat enam buah tabel yang saling terintegrasi secara logik. Lima tabel merupakan tabel *master* dan 1 tabel transaksi.

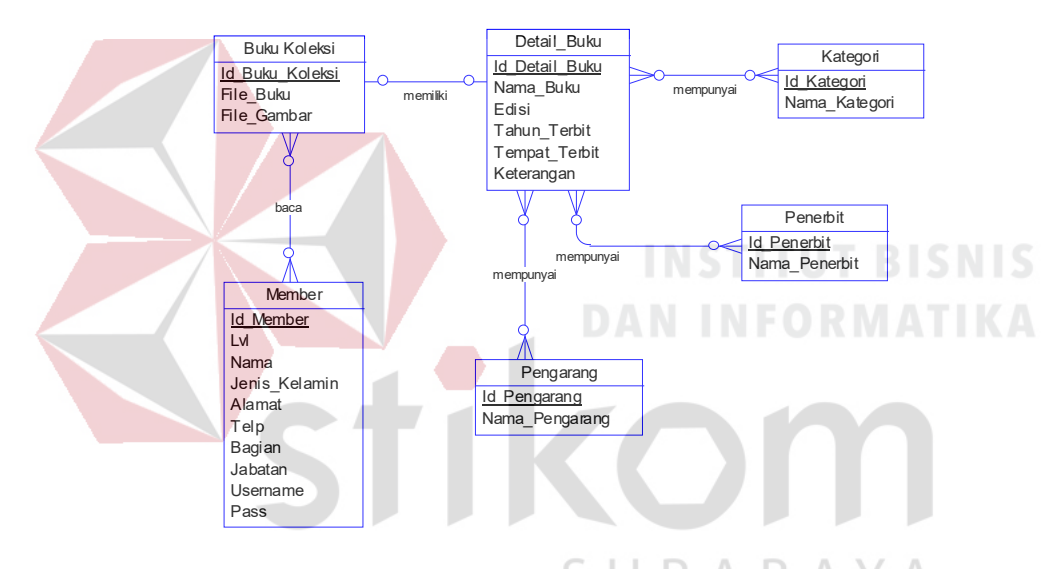

Gambar 4.8 *Conceptual* Data Diagram Aplikasi Digital Library pada PT. PAL INDONESIA

#### B. PDM (*Physical* Data Model)

Pada *Physical Data Model* yang tertera dibawah, telah menunjukkan adanya relasi antar tabel. Terlihat bahwa antar tabel satu dengan yang lain saling *member*ikan in*form*asi berupa identitas (kode) untuk mengenali tabel yang lain.

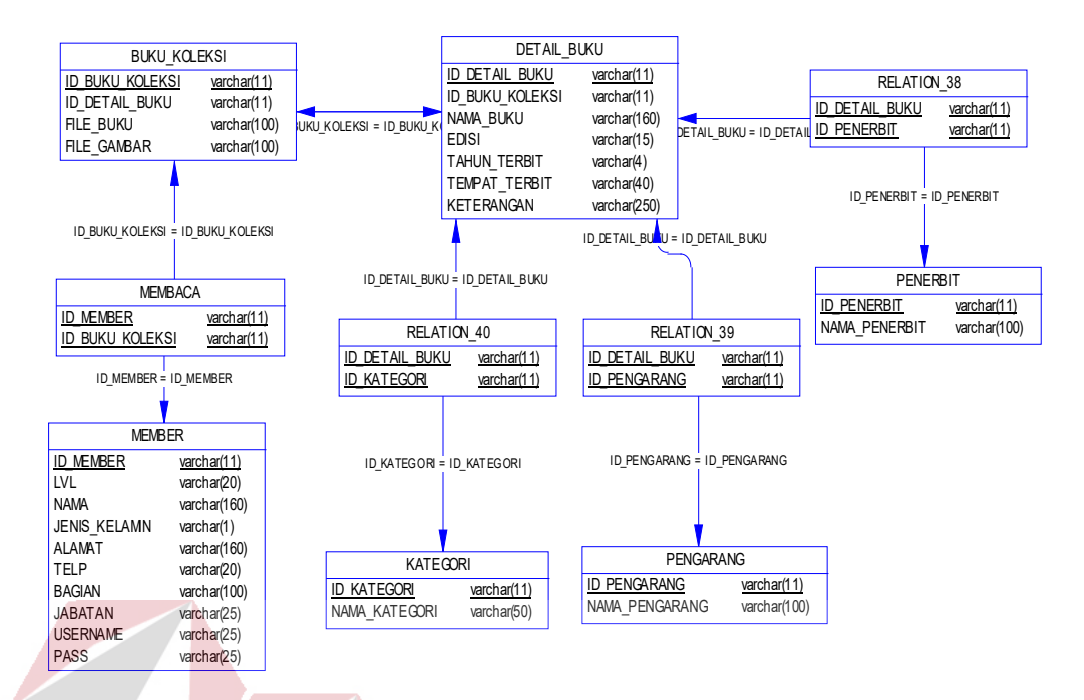

Gambar 4.9 *Physical* Data Model Sistem Aplikasi Digital Library pada PT. PAL INDONESIA

#### **4.3.6 Struktur Tabel**

## Program Aplikasi Digital Library pada PT. PAL INDONESIA ini, memiliki *database* yang terdiri dari 6 tabel.

**DAN INFORMATIKA** 

Tabel – tabel tersebut memiliki struktur tabel yang saling terintegrasi dan *member*ikan in*form*asi yang cukup lengkap bagi pengguna sistem. Berikut penjelasan struktur tabel dari tiap tabel:

#### 1. Tabel *Member*

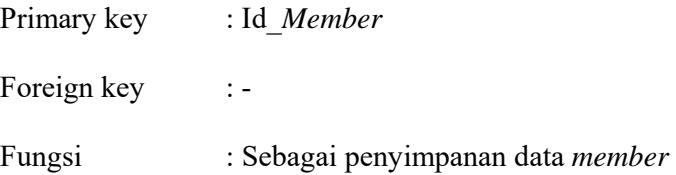

|                                    | $\overline{\text{No}}$ | <b>Field</b>    | Data Type                      | Length       | <b>Description</b>    |  |  |  |  |
|------------------------------------|------------------------|-----------------|--------------------------------|--------------|-----------------------|--|--|--|--|
|                                    | $\mathbf{1}$           | Id Member       | Varchar                        | 11           | Identitas Karyawan    |  |  |  |  |
|                                    | $\overline{2}$         | Lvl             | Varchar                        | 20           | Level Hak Akses       |  |  |  |  |
|                                    | $\overline{3}$         | Nama            | Varchar                        | 160          | Nama Pegawai          |  |  |  |  |
|                                    | $\overline{4}$         | Jenis_Kelamin   | Varchar                        | $\mathbf{1}$ | Jenis Kelamin Pegawai |  |  |  |  |
|                                    | $\overline{5}$         | Alamat          | Varchar                        | 160          | Alamat Pegawai        |  |  |  |  |
|                                    | 6                      | Telp            | Varchar                        | 20           | No Telpon Pegawai     |  |  |  |  |
|                                    | $\overline{7}$         | Bagian          | Varchar                        | 100          | Bagian Pegawai        |  |  |  |  |
|                                    | 8                      | Jabatan         | Varchar                        | 100          | Jabatan Pegawai       |  |  |  |  |
|                                    | 9                      | <b>Username</b> | Varchar                        | 100          | Username Pegawai      |  |  |  |  |
|                                    | 10                     | Pass            | Varchar                        | 100          | Password Pegawai      |  |  |  |  |
| $\overline{2}$ .<br>Tabel Kategori |                        |                 |                                |              |                       |  |  |  |  |
| : Id_Kategori<br>Primary key       |                        |                 |                                |              |                       |  |  |  |  |
|                                    |                        | Foreign key     |                                |              | ABAYA                 |  |  |  |  |
|                                    | Fungsi                 |                 | : Menyimpan data kategori buku |              |                       |  |  |  |  |

Tabel 4.1 Struktur Tabel *Member*

Tabel 4.2 Struktur Tabel Kategori

| No | <b>Field</b>  | Data Type   Length |    | <b>Description</b> |
|----|---------------|--------------------|----|--------------------|
|    | Id Kategori   | Varchar            | 11 | Identitas Kategori |
|    | Nama Kategori | Varchar            | 50 | Nama kategori      |

3. Tabel Pengarang

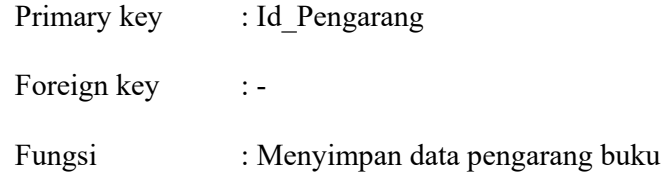

Tabel 4.3 Struktur Tabel Pengarang

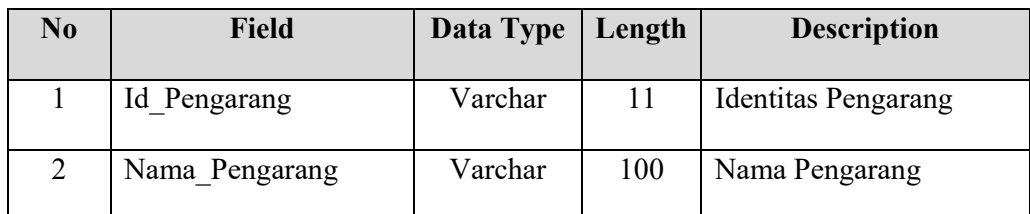

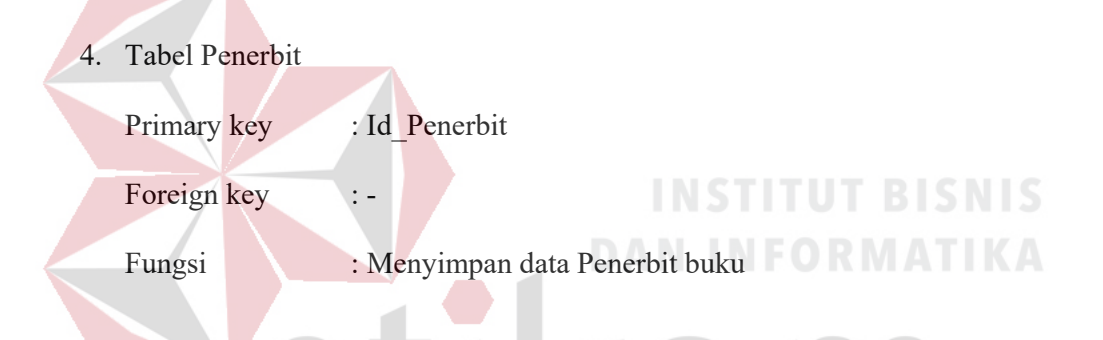

Tabel 4.4 Struktur Tabel Penerbit

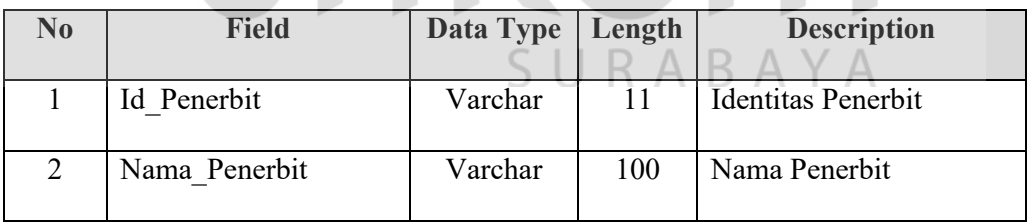

#### 5. Tabel Detail\_Buku

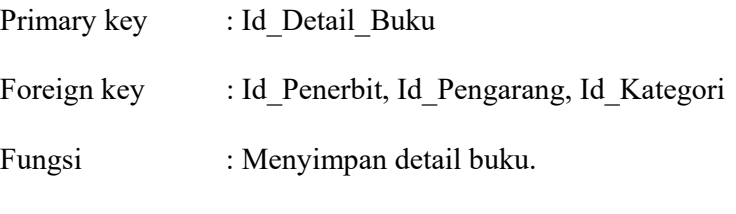

Tabel 4.5 Struktur Tabel Detail Buku

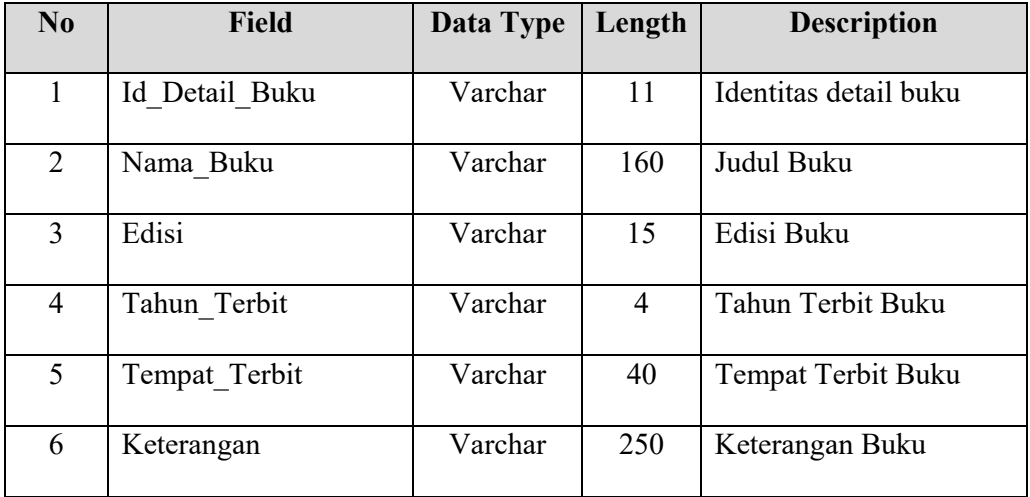

### 6. Tabel Buku Koleksi

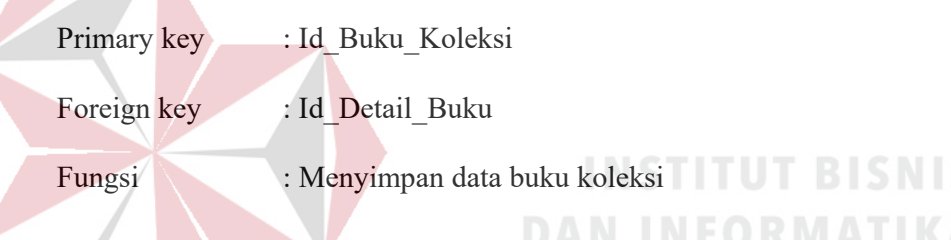

# Tabel 4.6 Struktur Tabel Buku Koleksi

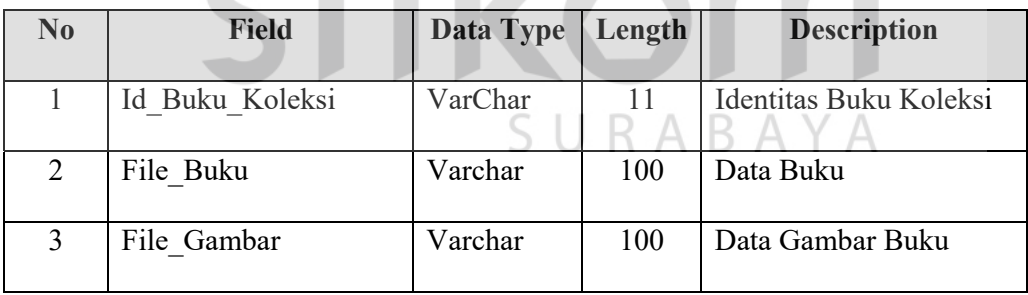

#### 43

#### **4.4 Implementasi Sistem**

Implementasi sistem ini akan menjelaskan detail aplikasi Digital Library di PT. PAL INDONESIA. Penjelasan *hardware/software* pendukung, serta penjelasan tentang *features* apa saja yang terdapat dalam aplikasi ini.

#### **4.4.1 Spesifikasi Perangkat**

Sistem yang digunakan untuk menjalankan aplikasi Dital Library di PT.

PAL INDONESIA terdiri dari *hardware* dan *software* pendukung. Adapun *hardware* dan *software* pendukung yang digunakan adalah sebagai berikut:

Spesifikasi *hardware* pendukung terdiri dari:

- 1. Microprocessor Pentium IV atau yang lebih tinggi
- 2. Memory 2GB RAM atau yang lebih tinggi.
- 3. 10/100 Mbps Ethernet Network Interface Card.
- 4. Hardisk minimal 20 GB.

Spesifikasi *software* pendukung terdiri dari:

1. Sistem Operasi Microsoft Windows 2000 Server/Pro, XP Profesional/Home Edition, Microsoft Windows Vista Basic, Premium, Bussines, Ultimate, atau O.  $U \cap F$ D. juga Windows 7.

**DAN INFORMATIKA** 

- 2. Web Browser disarankan memakai Mozilla Firefox atau google chrome.
- 3. XAMPP (PHP, MySQL, Apache)
- 4. Adobe Dreamweaver CS 5

#### **4.4.2 Penjelasan Penggunaan Program**

Berikut adalah penjelasan penggunaan masing-masing *form* yang ada pada aplikasi Digital Library di PT. PAL INDONESIA.

1. *Form Login*

*Form* ini digunakan untuk proses verifikasi dan validasi pegawai yang berhak masuk dalam web ini. Dalam *form* ini terdapat proses validasi antara *username* dan *password*, jika *username* dan *password* tidak cocok maka akan muncul pesan kesalahan memasukkan *username* atau *password*. Adapun *form login* dapat dilihat pada gambar 4.10 di bawah ini.

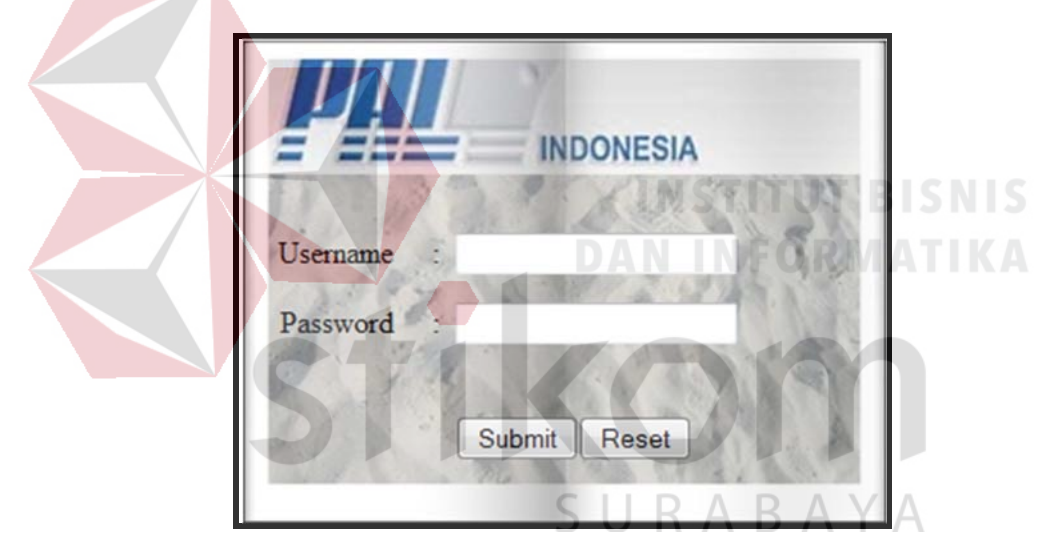

Gambar 4.10 *Form Login*

*Textbox Username* pada *form login* adalah identitas dari *user* yang melakukan *login*. Sedangkan *password* adalah kata kunci untuk *login*. Keduanya harus cocok. Jika tidak cocok, maka *user* tidak dapat masuk ke dalam *website*. Tombol *submit* adalah tombol untuk pengecekan kebenaran *username* dan *password*. Jika benar, maka *user* yang *login* dapat masuk.

#### 2. *User* Admin

Dalam *website* ini admin dapat melihat laporan dan juga berhak untuk memperbarui data. Pada *form* utama untuk *user* manajer terdapat 3 menu, yaitu: *master,* cetak*,* dan *logout*.

Untuk lebih jelasnya dapat dilihat pada gambar 4.11 di bawah ini.

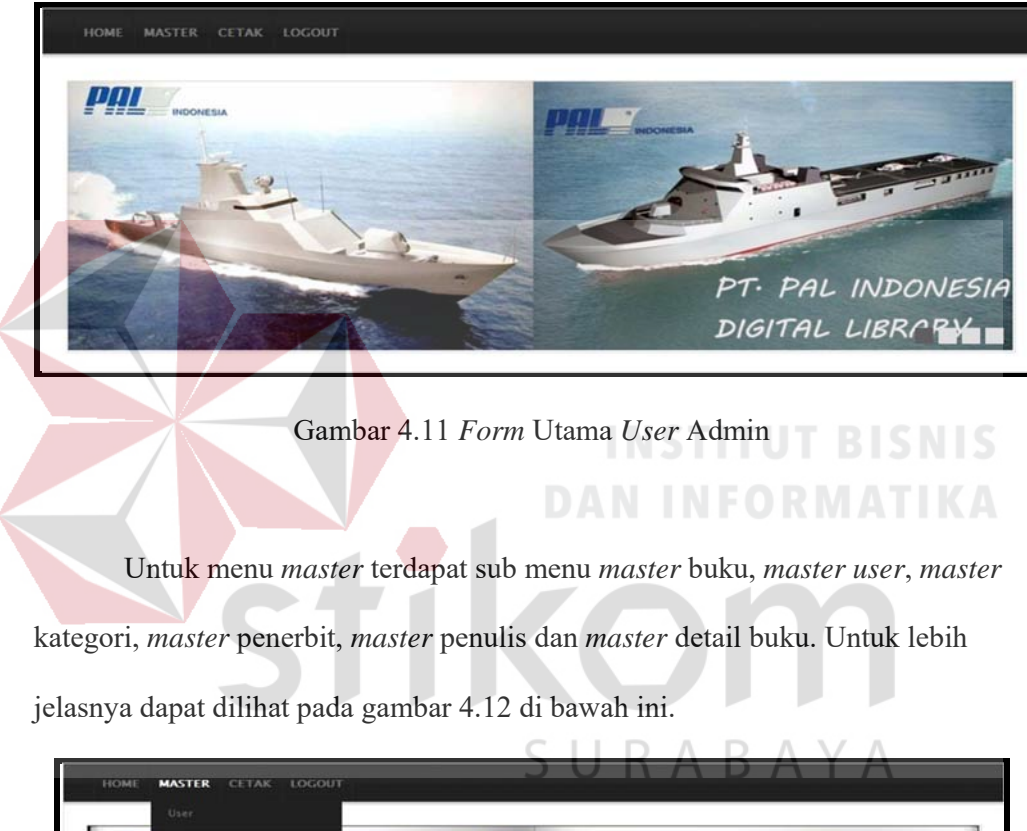

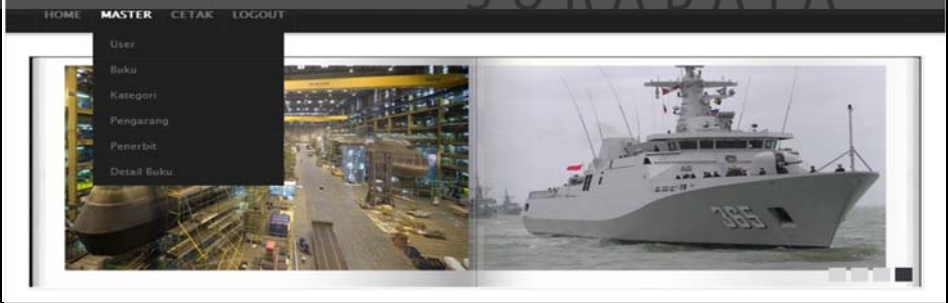

Gambar 4.12 *Form* Utama *User* Admin menu *Master* 

a. *Master User*

Dalam *form master user* terdapat terdapat *textbox* Id *User* untuk mengisikan id untuk tabel *member*, *combobox* level untuk memilih level hak akses *user*, kemudian *textbox* Nama untuk mengisikan nama pegawai, *combobox* jenis kelamin untuk menentukan jenis kelamin pegawai, *textarea* alamat untuk mengisikan alamat pegawai, *textbox* telp untuk mengisikan nomor telpon pegawai, *combobox* bagian untuk memilih bagian pegawai, *combobox* jabatan untuk memilih jabatan pegawai, *textbox* NIP untuk mengisikan NIP pegawai, *textbox username* untuk mengisikan *username* pegawai, dan *textbox password* untuk menentukan *password* yang bisa digunakan untuk masuk ke dalam sistem. Tabel digunakan untuk menampilkan semua data. Pada *form master user* dilengkapi tombol simpan*, update, dan delete*. Untuk lebih jelasnya dapat dilihat pada gambar 4.13 di bawah ini.

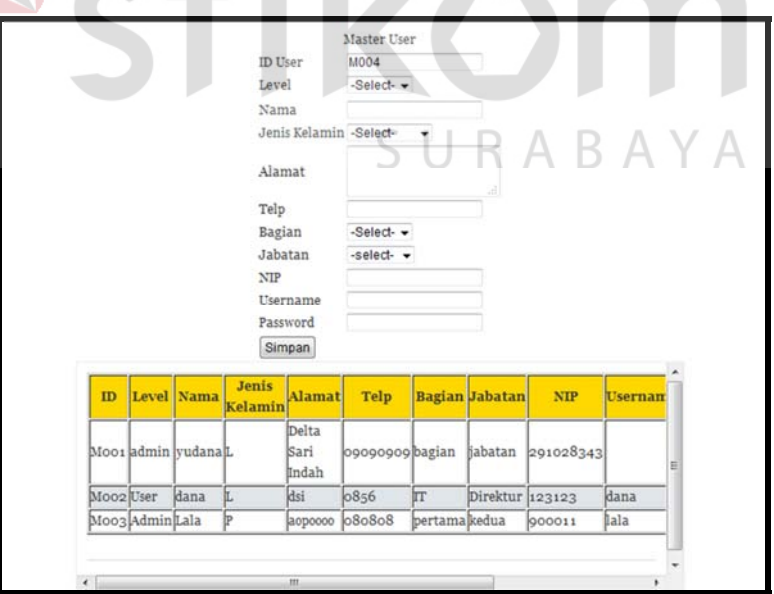

Gambar 4.13 *Form Master User*

b. *Master* Kategori

Dalam *form master* kategori terdapat *textbox* id kategori untuk mengisikan id kategori, kemudian *textbox* nama untuk mengisikan nama kategori. Tabel digunakan untuk menampilkan semua data. Pada *form master* kategori dilengkapi tombol simpan*,update,* dan *delete*. Untuk lebih jelasnya dapat dilihat pada gambar 4.14 di bawah ini.

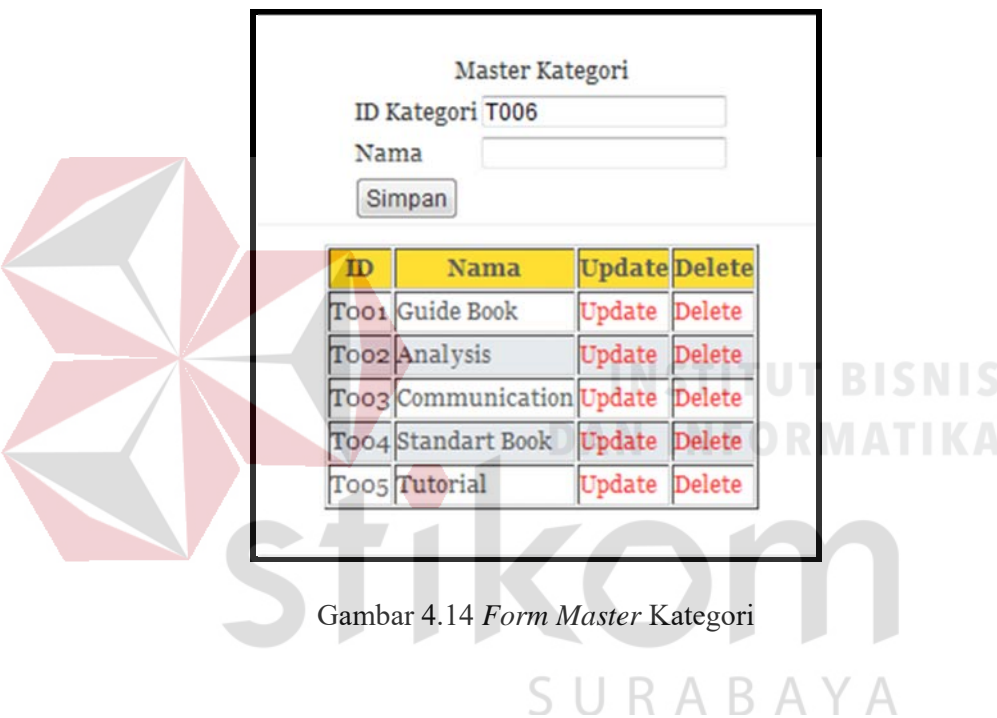

c. *Master* Penerbit

Dalam *form master* penerbit terdapat *textbox* id penerbit untuk mengisikan id penerbit, kemudian *textbox* nama untuk mengisikan nama penerbit. Tabel digunakan untuk menampilkan semua data. Pada *form master* penerbit dilengkapi tombol simpan, *update* , dan *delete*. Untuk lebih jelasnya dapat dilihat pada gambar 4.15 di bawah ini.

| Master Penerbit<br>ID Penerbit P010<br>Nama<br>Simpan |                                      |                      |  |  |  |  |
|-------------------------------------------------------|--------------------------------------|----------------------|--|--|--|--|
| $\overline{D}$                                        | <b>Nama</b>                          | <b>Update Delete</b> |  |  |  |  |
|                                                       | Poo1 Erlangga                        | <b>Update</b> Delete |  |  |  |  |
|                                                       | Poo2 Bayu Putra                      | <b>Update Delete</b> |  |  |  |  |
|                                                       | Poo3 Andi                            | <b>Update</b> Delete |  |  |  |  |
|                                                       | Poo4 English Discovery Update Delete |                      |  |  |  |  |
|                                                       | Poo5 Fujitsu                         | <b>Update</b> Delete |  |  |  |  |
|                                                       | Poo6 Oxford University Update Delete |                      |  |  |  |  |
|                                                       | Poo7 Gowelding                       | <b>Update</b> Delete |  |  |  |  |
|                                                       | Poo8 Orelly                          | <b>Update Delete</b> |  |  |  |  |

Gambar 4.15 *Form Master* Penerbit

#### d. *Master* Pengarang

Dalam *form master* pengarang terdapat *textbox* id pengarang untuk mengisikan id pengarang, kemudian *textbox* nama untuk mengisikan nama pengarang. Tabel digunakan untuk menampilkan semua data. Pada *form master* pengarang dilengkapi tombol simpan, *update* , dan *delete*. Untuk lebih jelasnya dapat dilihat pada gambar 4.16 di bawah ini. SURABAYA

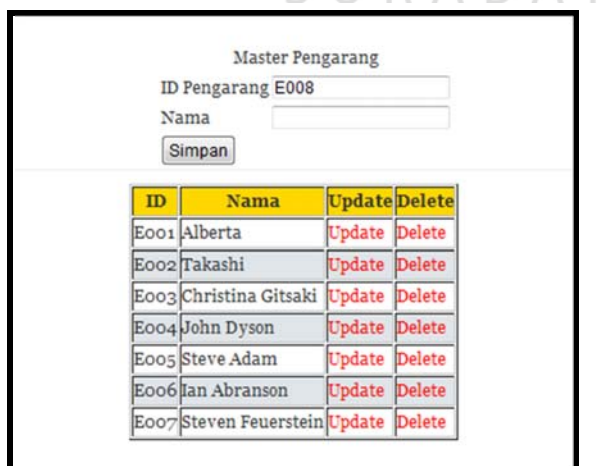

Gambar 4.16 *Form Master* Pengarang

e. *Master* Detail Buku

Dalam *form master* detail buku terdapat terdapat *textbox* Id detail buku untuk mengisikan id detail buku, *textbox* nama buku untuk mengisikan judul buku, *combobox* nama kategori untuk menentukan kategori buku, *combobox* nama pengarang untuk menentukan pengarang buku, *combobox* nama penerbit untuk menentukan penerbit buku, *textbox* edisi untuk mengisikan edisi buku, *textbox* tahun terbit untuk mengisikan tahun terbit buku , *textbox* tempat terbit untuk mengisikan tempat terbit buku, *textbox* keterangan untuk mengisikan keterangan buku. Tabel digunakan untuk menampilkan semua data. Pada *form master* detail dilengkapi tombol simpan*, update, dan delete*. Untuk lebih jelasnya dapat dilihat pada gambar 4.17 di bawah ini.

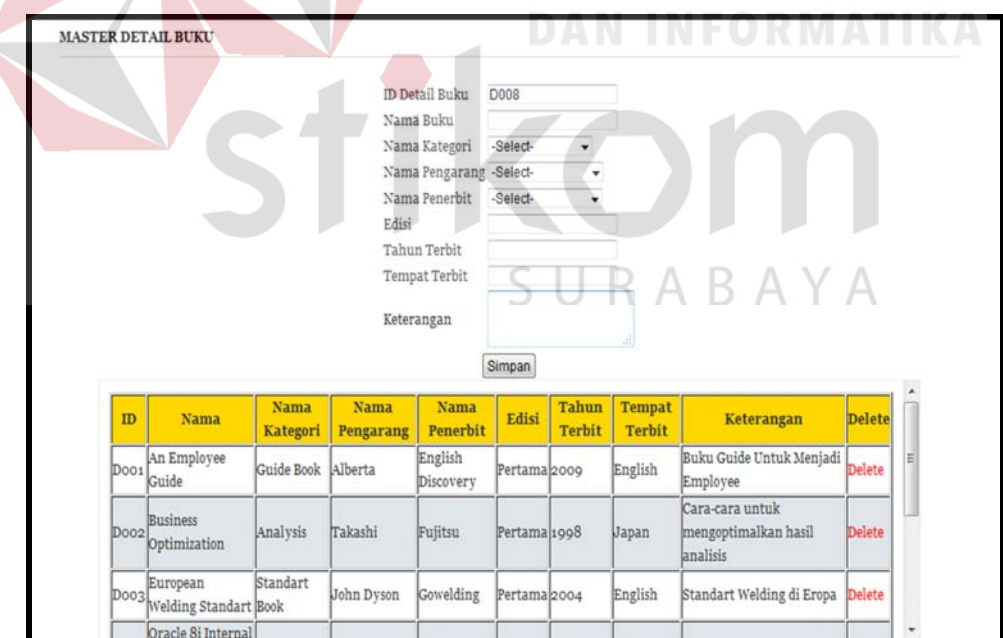

Gambar 4.17 *Form Master* Detail Buku

f. *Master* Buku

Dalam *form master* buku terdapat terdapat *textbox* Id buku untuk mengisikan id buku, *combobox* judul buku untuk menentukan judul buku, *textbox* pilih image untuk mengisikan cover buku, *textbox* pilih buku untuk mengisikan file buku. Tabel digunakan untuk menampilkan semua data. Pada *form master* buku dilengkapi tombol simpan dan *delete*. Untuk lebih jelasnya dapat dilihat pada gambar 4.18 di bawah ini.

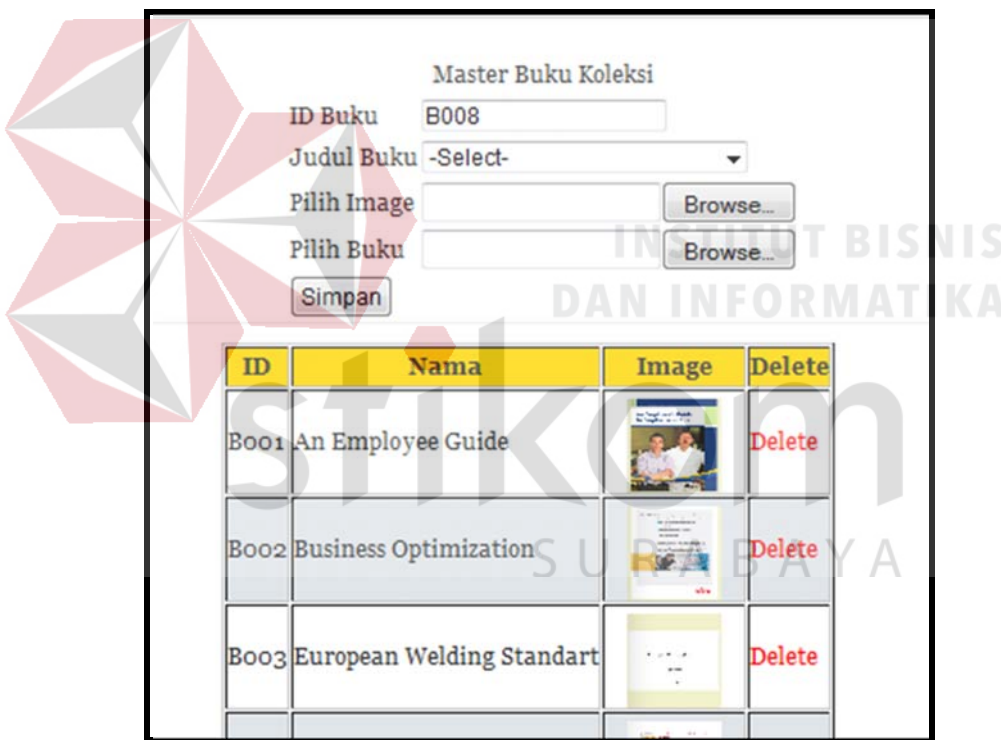

Gambar 4.18 *Form Master* Buku

Untuk menu cetak terdapat sub menu cetak *user*, dan cetak buku koleksi. Untuk lebih jelasnya dapat dilihat pada gambar 4.19 di bawah ini.

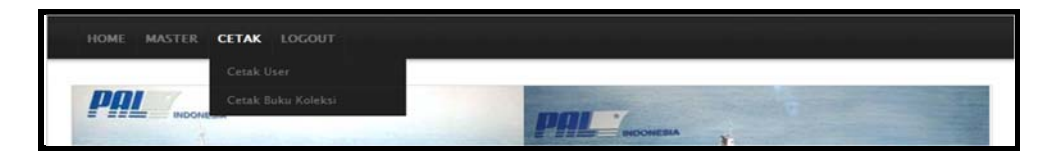

Gambar 4.19 *Form* Utama *User* Admin menu Cetak

a. Cetak *User*

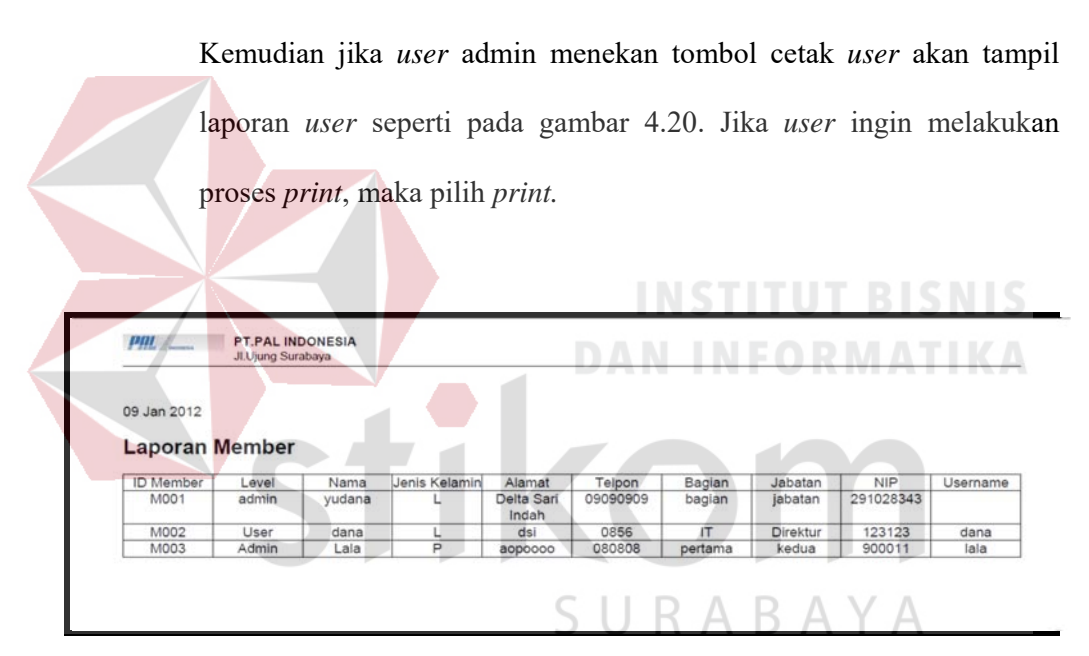

Gambar 4.20 *Form* Cetak Laporan *Member* 

b. Cetak Buku Koleksi

Kemudian jika *user* admin tekan tombol cetak buku koleksi akan tampil laporan buku koleksi seperti pada gambar 4.21. Jika *user* ingin melakukan proses *print*, maka pilih *print.*

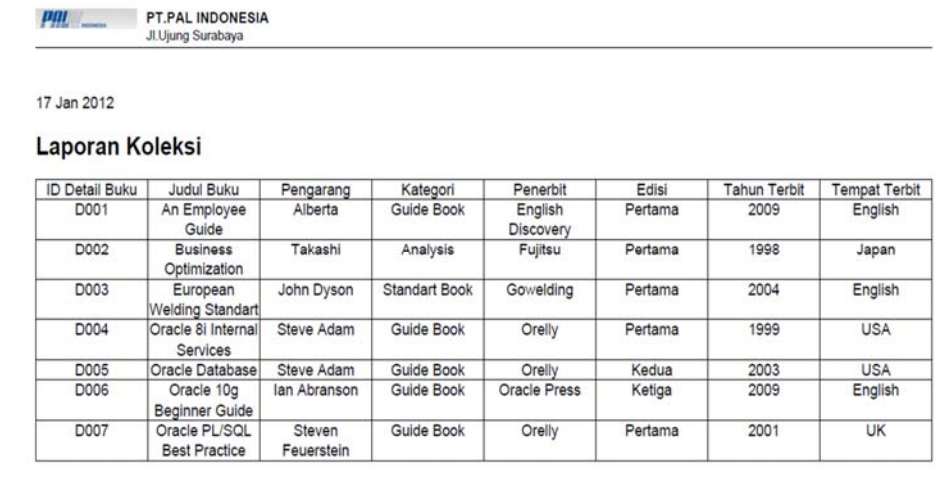

Gambar 4.21 *Form* Cetak Laporan Buku Koleksi

3. *User* Pegawai

Pada *form* utama untuk *user* pegawai terdapat 4 menu yaitu: *home*, katalog, *about us* dan *logout*. Untuk lebih jelasnya dapat dilihat pada gambar 4.22 di bawah ini.

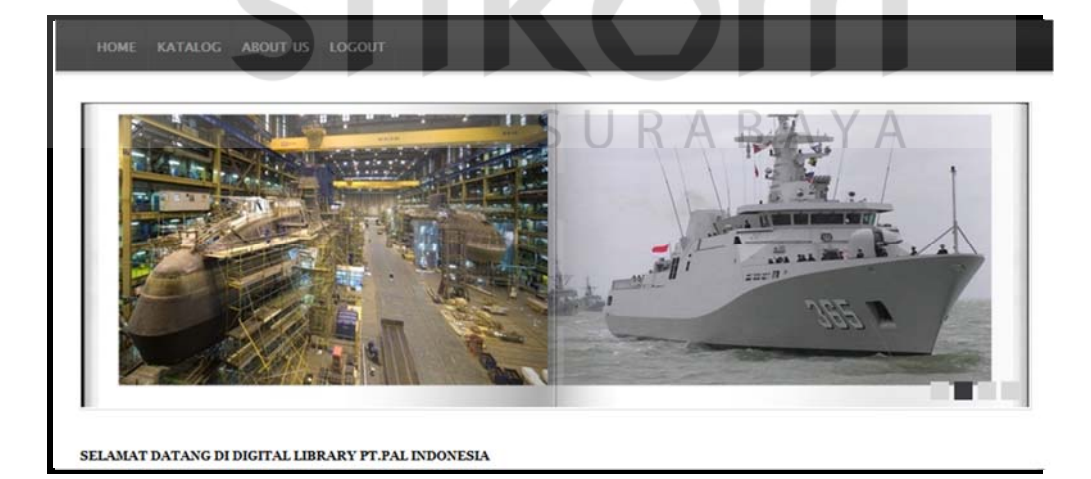

Gambar 4.22 *Form* Utama *User* Pegawai

Dalam menu katalog *user* dapat melihat koleksi buku yang ada di digital library. Di tiap buku yang ada akan ada pilihan detail untuk melihat detail pada buku yang dipilih dan pilihan halaman untuk mencari koleksi buku yang lain. Untuk lebih jelasnya dapat dilihat pada gambar 4.23 di bawah ini.

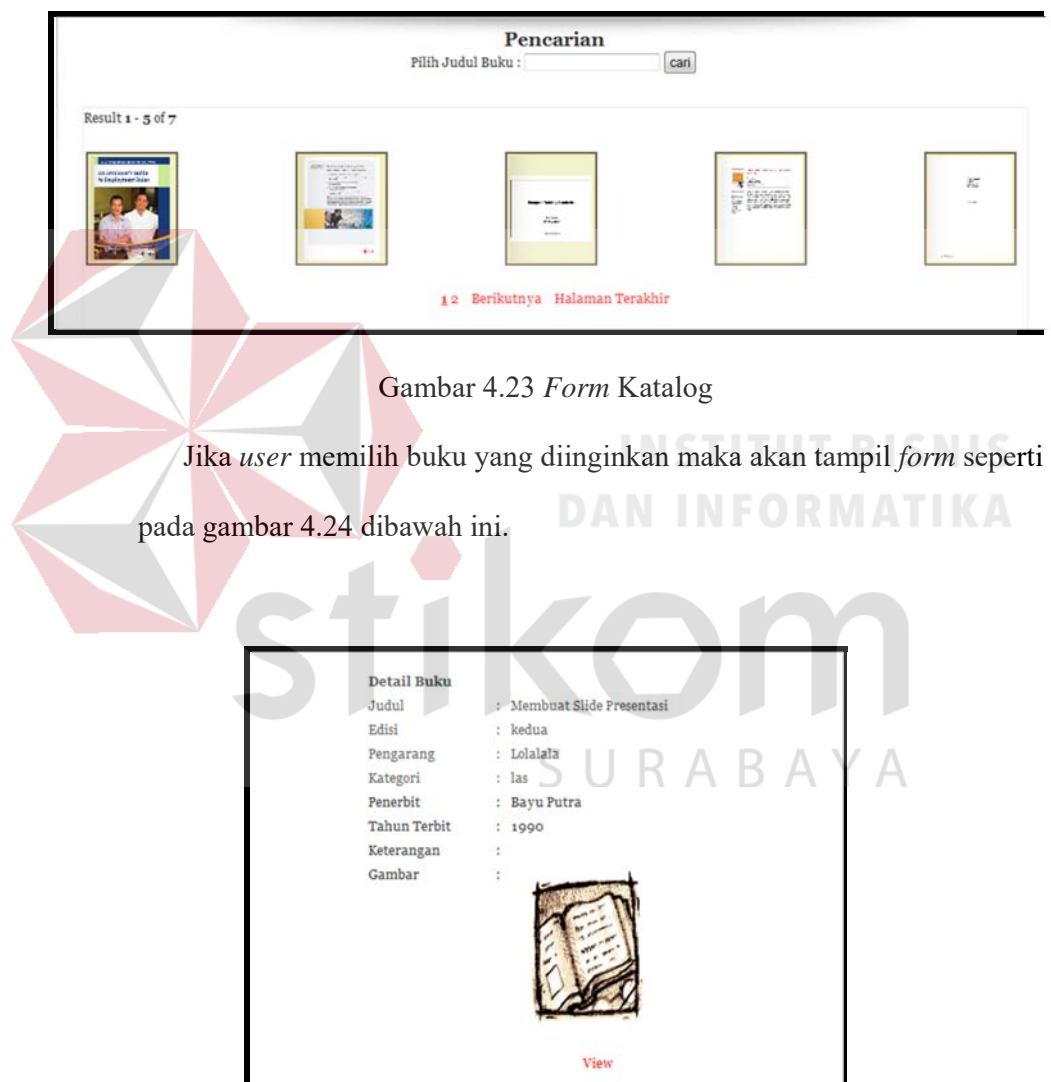

Gambar 4.24 *Form* Detail Buku Koleksi

*User* dapat melihat buku yang dipilih dengan cara menekan view. Setelah *user* memilih view maka akan tampil *form* seperti pada gambar 4.25 dibawah ini.

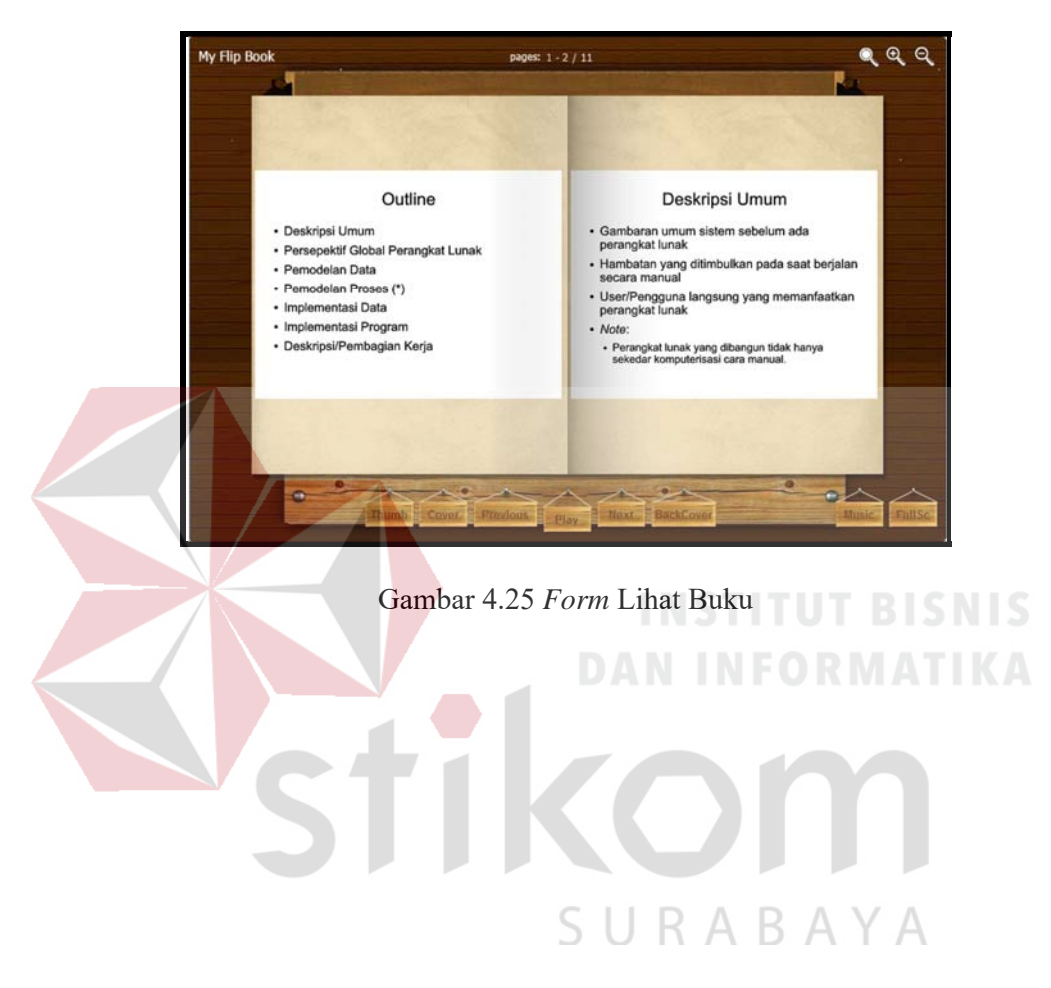